## **Implementing Audit Logging**

Servoy provides the ability to log any data change or data read in a table in Servoy. This data is stored in a table specified in the database and can be reported, displayed, and used within a Servoy solution.

## In This Chapter

- [Configuring Audit Logging](#page-0-0)
- [Using Audit Log Data](#page-1-0)

## <span id="page-0-0"></span>Configuring Audit Logging

Configuring Servoy for audit logging is done in the database server connection pages. Any database server can contain the log table. To enable a server to be the log server, select **Log Server** in that database server's configuration editor.

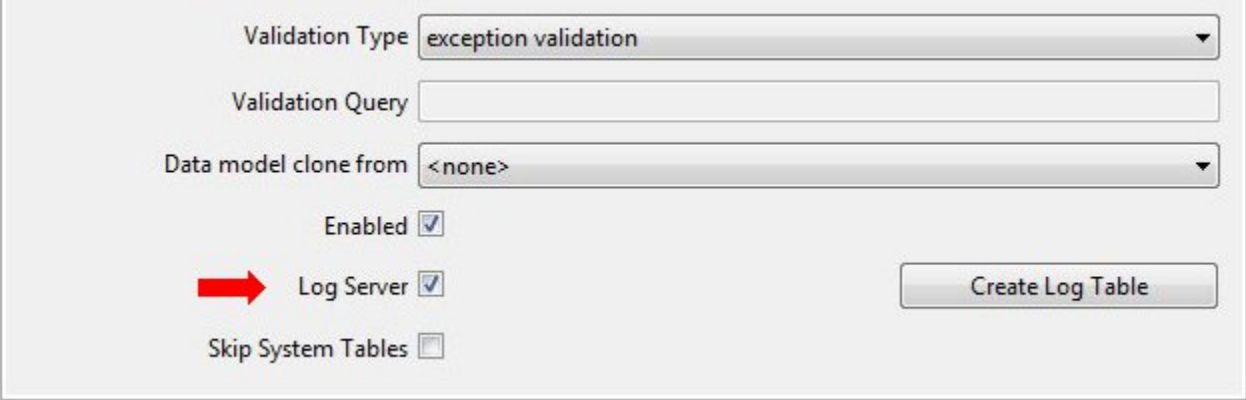

The log table can be a table with all the other data tables for the solution, or it could be in its own separate database server. Some reasons for having a separate database server for the log table include:

- As the audit log table could be very large, it can be stored separately from the other data tables.
- The log database could be optimized separately for inserting records, as audit logging is primarily inserting records into the log.
- Separate backup or archive strategy for the audit log database.
- Optimal performance The tracking feature does decrease performance. The speed impact on the solution largely depends on the back-end database the developer is using.

Once the database server has been decided, check the **Log Server** box and click the **Create Log Table** button. A table named 'log' will be created in the database server. Now audit logging is available for any table in the resources project (or on the application server for Servoy Server).

To log any changes or views for a table, do the following:

- 1. open the table in the table editor
- 2. select the **Security** tab, and select the desired group
- 3. select the **Explicit** settings and enable the **Tracking(Insert/Update/Delete)** and/or **Tracking(Select)** option.
- If **Tracking(Insert/Update/Delete)** option is enabled any adds, edits, or deletes to the table will be tracked for the selected group. If **Tracking(Select)** is enabled any views of data to the table will be tracked for the selected group.

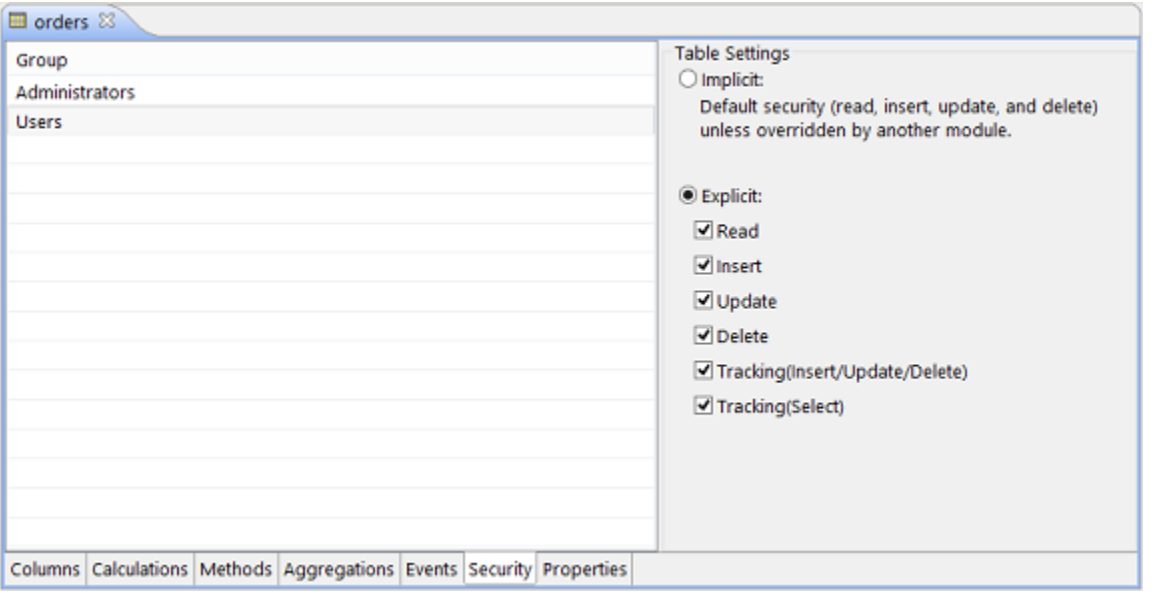

ത Tracking views of data is [HIPAA Security Rule](http://www.hhs.gov/ocr/privacy/hipaa/understanding/summary/index.html) compliant.

## <span id="page-1-0"></span>Using Audit Log Data

As the log table is simply another database table, a developer can build forms against the log table to allow users the ability to read and work with the data. Data within the audit log could also be used to access any changed record in the database.

Below are descriptions of every column in the log database.

- event\_time The time the change occured
- log\_id The auto incrementing ID of the log table
- log\_action The type of action that occurred. 1=delete; 2=insert (or add); 3=update(changed record); 4=view(data read)
- server\_name Name of the DB server registered in the preferences window
- table\_name Name of the table affected by the action
- column\_name Name of the column (field) affected by the action
- pk\_data Primary key data for the record being changed/viewed. Format: x.yyyy; x=number of characters in the key. y=the actual key value. Multiples are separated by semicolons
- old\_data The old data value before the change (will be null for views)
- new\_data The new data value after the change or the data that is read from database
- user\_uid The UID value for the user making the action. This can be set during the login process or is stored in the repository if using basic authentication.